## **WESTER ID登録手順(お客様情報登録)**

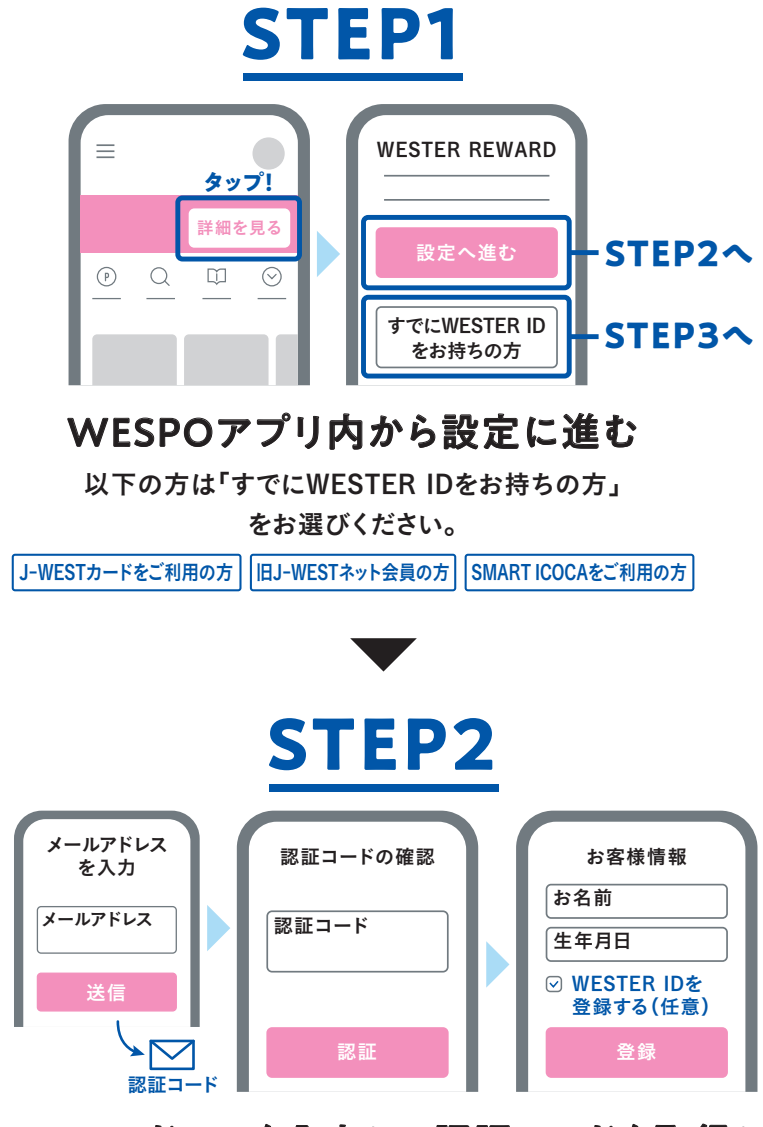

## メールアドレスを入力して認証コードを取得し お客様情報を登録

※ご登録のメールアドレス宛にお送りするメールでもご確認いただけます。 WESTER IDは登録完了後に表示される画面でご案内いたします。

※「WESTER-IDを登録する」にチェックを入れてください

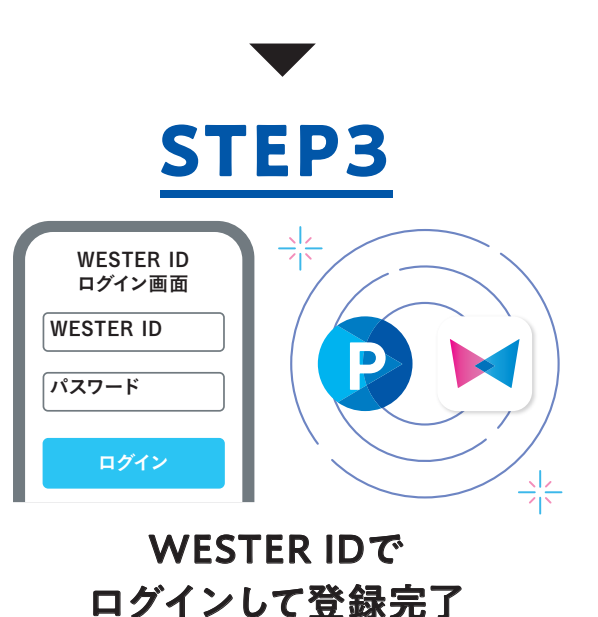

ためたポイントをより便利にお使いいただけます。